### **MUSEO NACIONAL DEL PRADO**

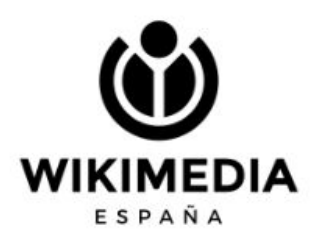

### **Taller y Editatona El Prado en femenino** 23 y 30 de marzo de 2023

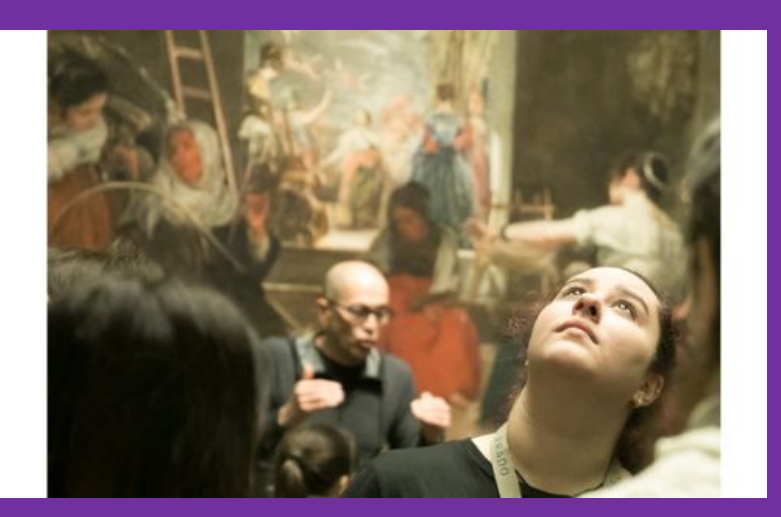

# **¿Qué lugar ocupan las mujeres en Wikipedia?**

Wikipedia en español:

6.738.647 cuentas (enero 2023)

Solo 2,08% definían el género

De ese 2,08, un 22,78 % son mujeres

Y en cuanto a artículos…

+475 000 biografías

Solo un 23,08 % son sobre mujeres

# **¡Hoy estamos aquí para reducir la brecha de género en Wikipedia!**

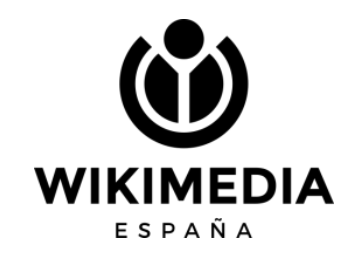

# **Cómo funciona Wikipedia**

# **Los cinco pilares**

- Wikipedia es una enciclopedia
- Wikipedia busca un punto de vista neutral
- Wikipedia es de contenido libre
- Wikipedia sigue unas normas de etiqueta
- Wikipedia no tiene normas firmes

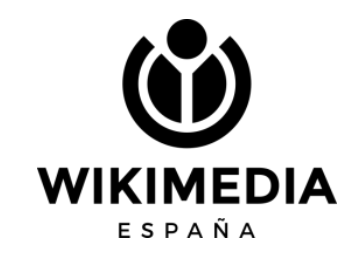

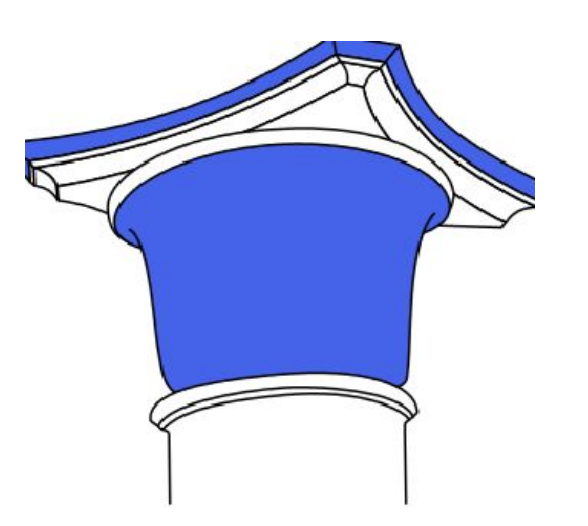

# **Wikipedia no es**  fuente primaria

# **Verificabilidad**

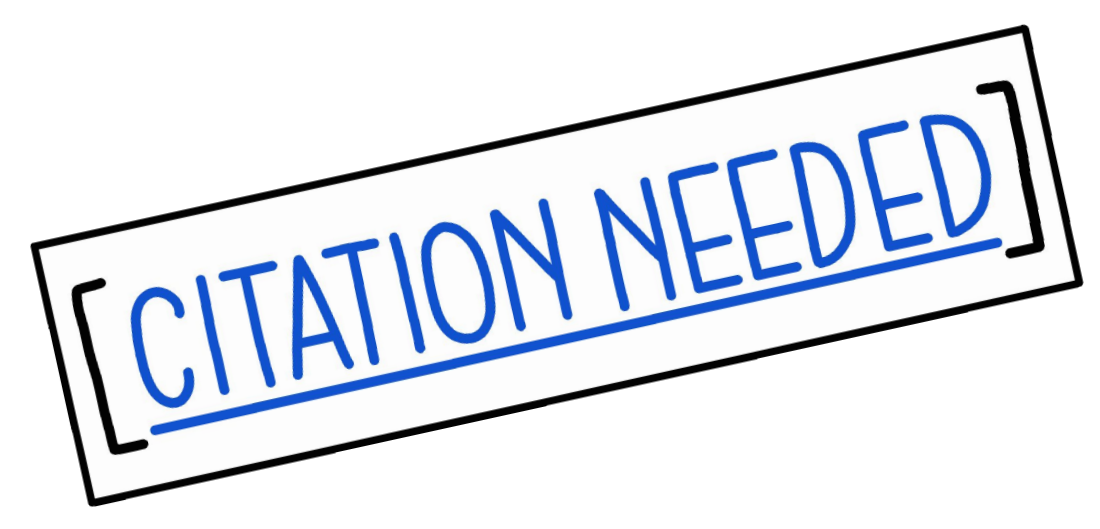

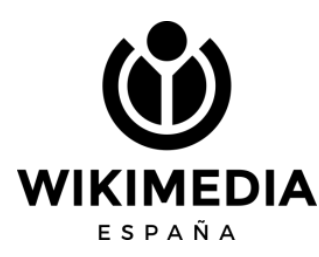

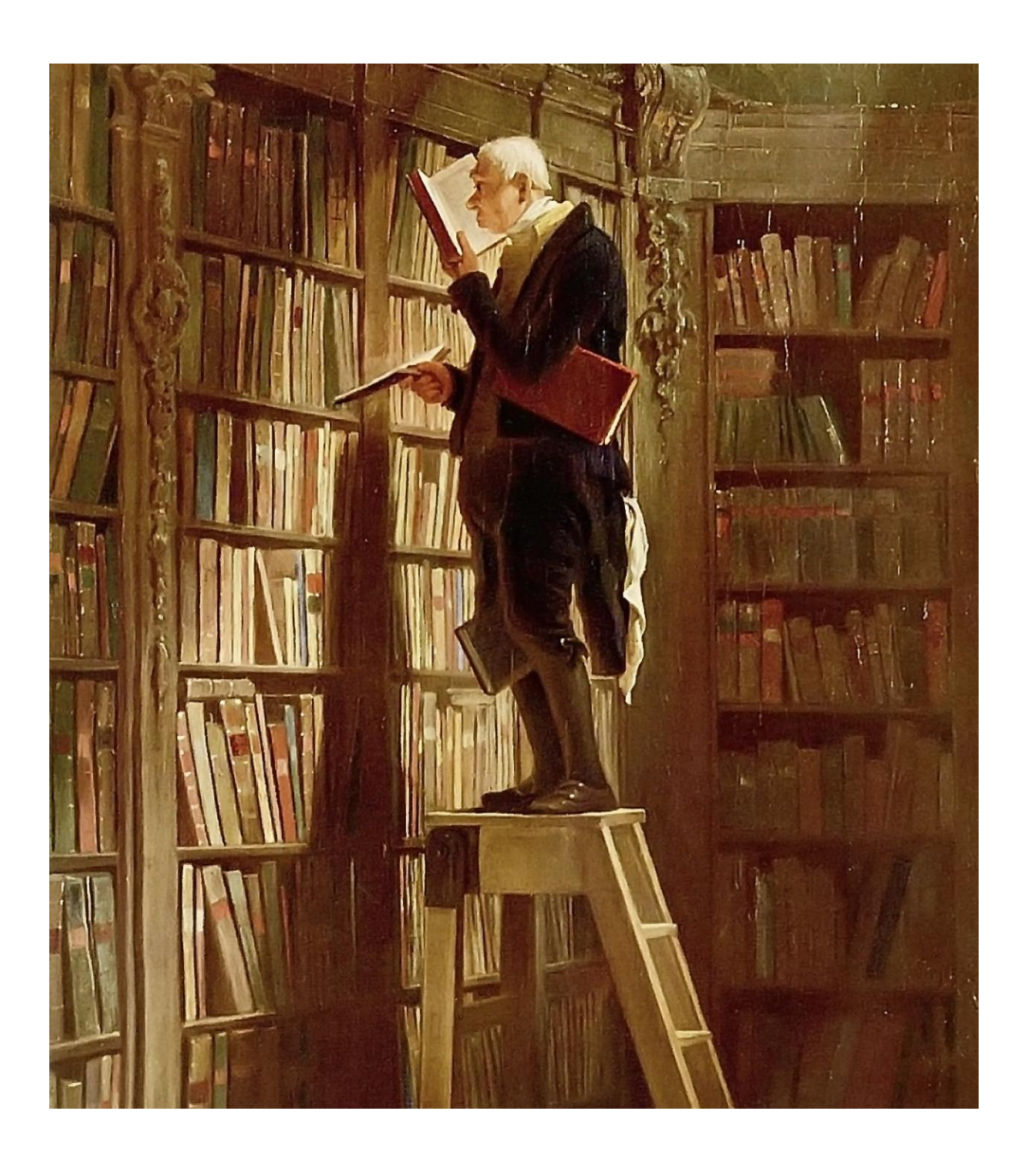

# **A tener en cuenta (I)**

- Debe existir una cobertura significativa en fuentes secundarias.
- Esas fuentes deben ser libros, publicaciones científicas, revistas, prensa, sitios web oficiales.
- No se pueden utilizar redes sociales, foros, sitios web personales, Wikipedia.
- Esas fuentes deben ser independientes a la materia.

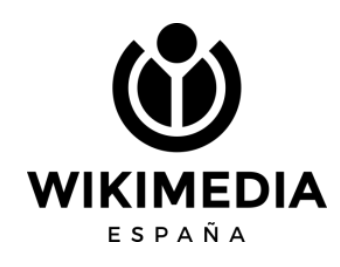

# **A tener en cuenta (II)**

- La redacción debe ser original.
- Reelaboración de la información: copiar y pegar no está permitido.
- Se admite contenido de terceros que sea compatible con la licencia de Wikipedia.
- Se puede incorporar libremente contenido en dominio público.

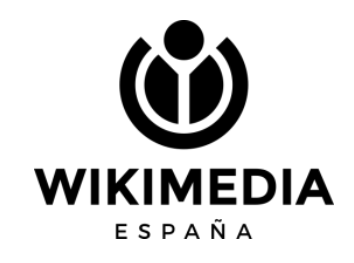

# **A tener en cuenta (III)**

- Las ediciones que aporten contenido publicitario o promocional son incompatibles con el proyecto.
- Conflicto de interés: no se recomienda editar sobre uno mismo, una persona cercana o la institución para la que se trabaja.
- Cualquier teoría, crítica o investigación propia no tiene cabida.

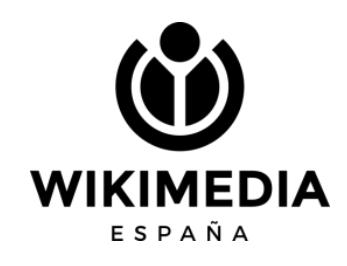

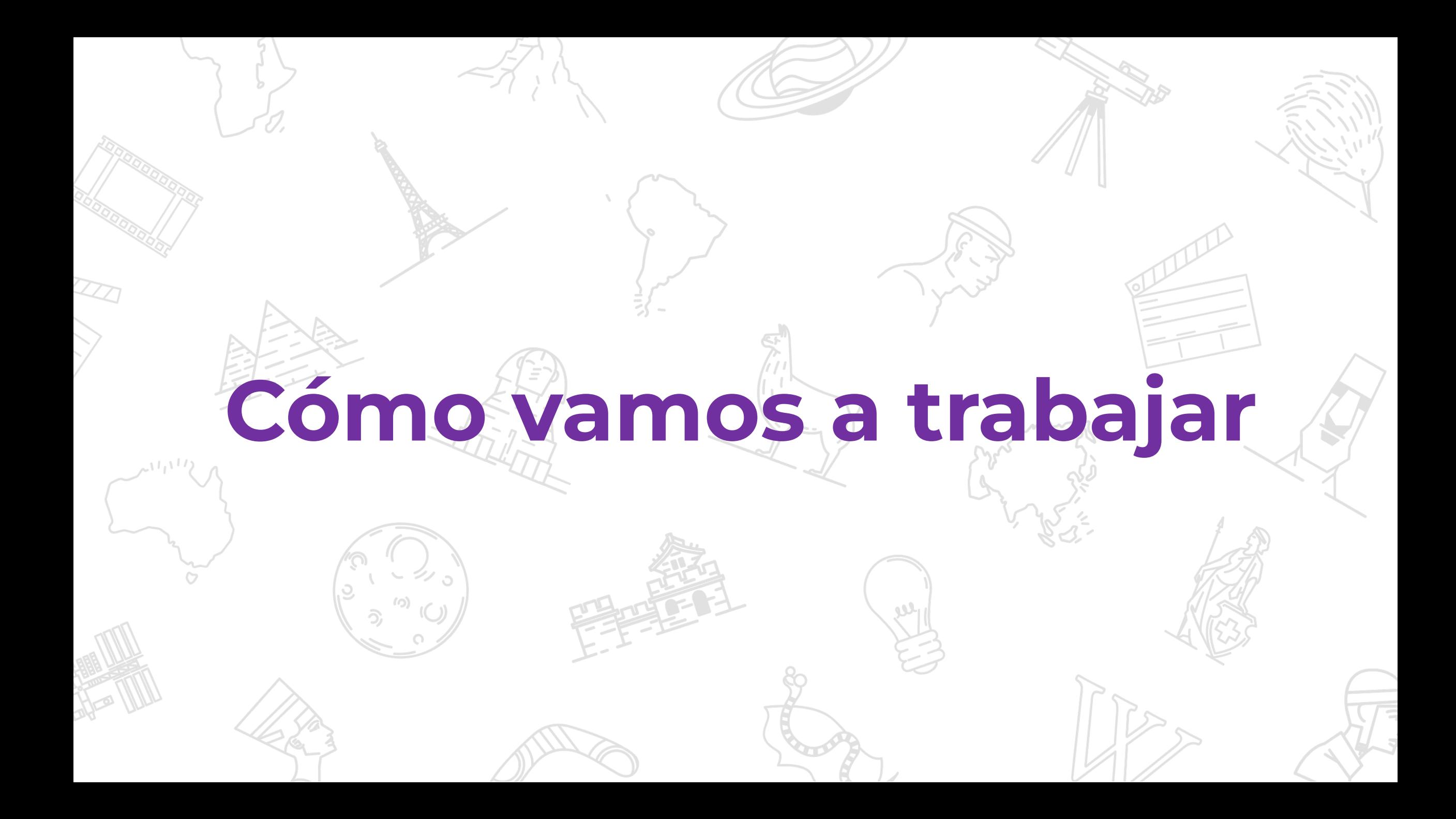

### https://w.wiki/6SAv

Tenemos un listado de entradas para mejorar o traducir.

Elige el artículo que te interesa editar y asígnatelo para no solaparte con otras personas. Si el artículo no aparece en la lista, quiere decir que otra persona ya lo eligió.

la primera tabla se indican artículos que ya existen para traducir desde otras Wikipedias. Una vez

1 el botón azul. Asignate un articulo aqui Este botón irtelo. Si no te aparece disponible es porque alguien

### **Taller v Editatona** El Prado en femenino 23 y 30 de marzo de 2023

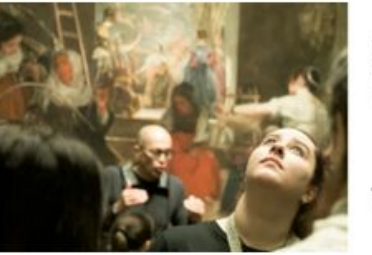

MUSEO NACIONAL **DEL PRADO WIKIMEDIA** 

El Museo del Prado y Wikimedia España organizan un nuevo taller de edición de voces de Wikipedia. En esta ocasión el evento versará en torno al itinerario expositivo El Prado en femenino.

Una editatona es un evento de edición colectiva y simultánea en Wikipedia con el fin de reducir la brecha de género en Internet. El objetivo es mejorar y crear artículos, generalmente propuestos de antemano y relacionados con un tema concreto, desde una perspectiva de género. En esta ocasión, el encuentro se celebra en el marco del itinerario expositivo El Prado en femenino y la propuesta consiste en incorporar a la enciclopedia libre las voces y obras de las artistas sobre las que hay poca información o que todavía no tienen artículo, además de revisar las voces que aparecen en Wikipedia de las protagonistas del Museo del Prado por derecho propio (promotoras, coleccionistas, mecenas, etc)

El evento constará de dos sesiones. En la primera, en línea y de carácter formativo, se expondrán las pautas básicas para editar en Wikipedia y se explicará cómo recopilar referencias e información para que las participantes empiecen a trabajar en los artículos propuestos. En la segunda sesión, presencial en la Biblioteca del Museo del Prado, se procederá a editar y publicar los contenidos en Wikipedia.

#### CUÁNDO Y DÓNDE

· Primera sesión (en línea): 23 de marzo de 2023, de 18:00 a 19:30 h.

· Segunda sesión (presencial), en la Biblioteca del Museo Nacional del Prado (Casón del Buen Retiro): 30 de marzo de 2023, de 16:00 a 20:00 h. Si editas desde casa, durante 15 días puedes sumarte a la actividad y continuar editando. Solo tienes que asignarte un artículo y ja editar!

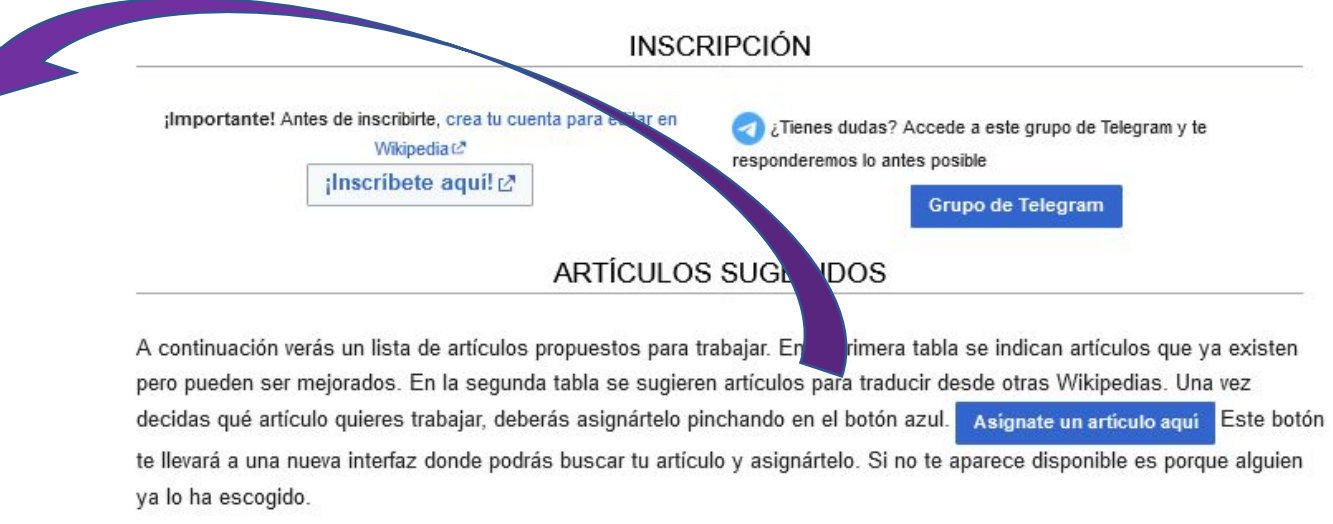

# **Manual de estilo, páginas de ayuda, videos**

**IMEDIA** 

ESPAÑA

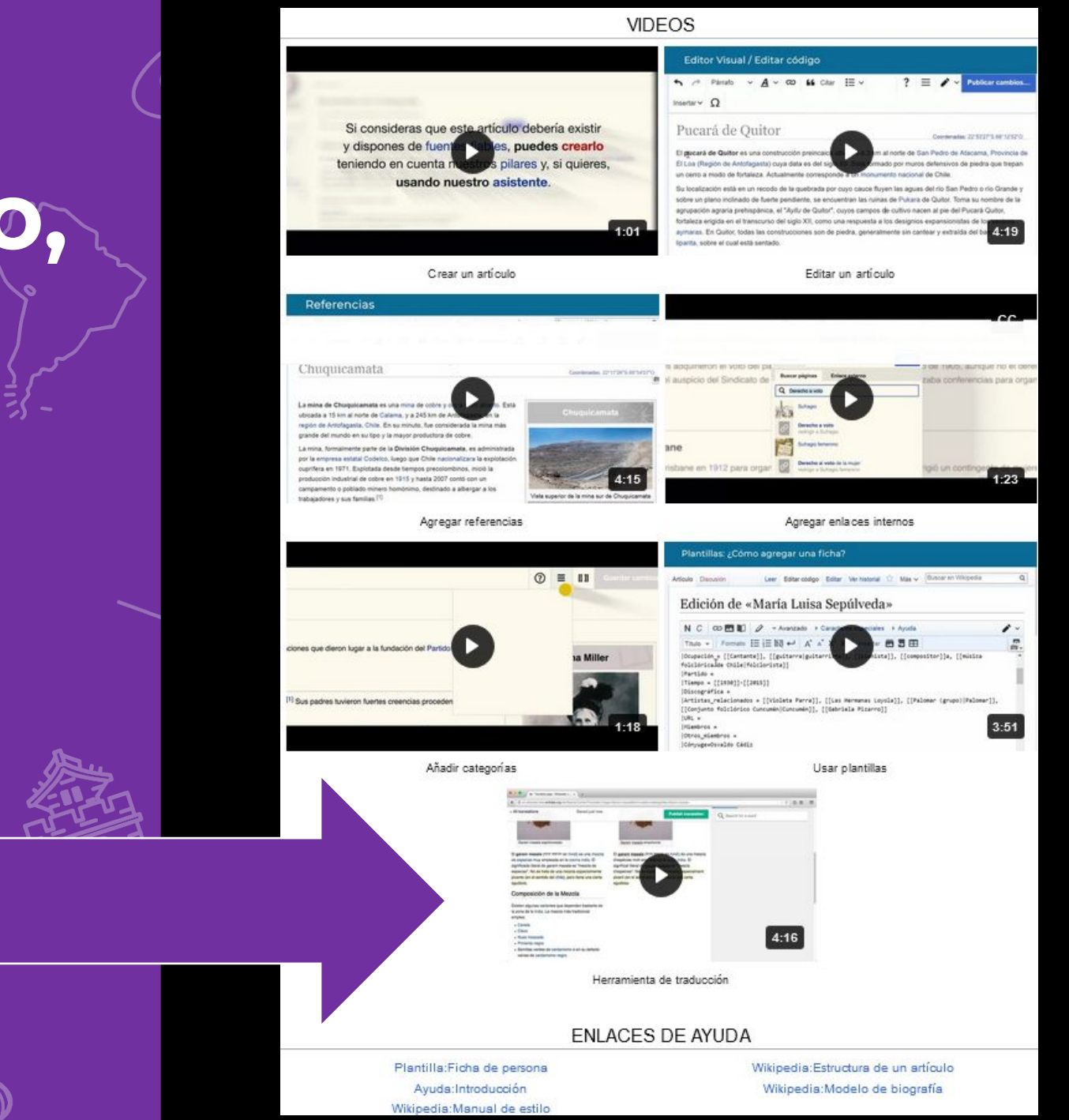

# **Conozcamos la interfaz**

### Portada de Wikipedia

#### A No has accedido Discusión Contribuciones Crear una cuenta Acceder

Avuda Primeros pasos ; Cómo colaborar? Café

Buscar en Wikipedia Ver código fuente Ver historial

 $\alpha$ 

1841 981 artículos en español.

WikipediA La enciclopedia libre

Portada Portal de la comunidad Actualidad Cambios recientes Páginas nuevas Página aleatoria Avuda **Donaciones** 

#### Herramientas

Lo que enlaza aguí Cambios en enlazadas Subir archivo Páginas especiales Enlace permanente Información de la página Elemento de Wikidata

Imprimir/exportar

Crear un libro Descargar como PDF Versión para imprimir

En otros proyectos **Wikimedia Commons** MediaWiki Meta-Wiki Wikisource multilingüe Wikiespecies Wikilibros Wikidata Wikinoticias

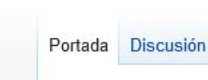

#### Bienvenidos a Wikipedia, la enciclopedia de contenido libre

que todos pueden editar.

#### Artículo destacado Historia LGBT en Islandia

La historia de las personas lesbianas, gais, bisexuales y transgénero (LGBT) en Islandia se diferencia de la de otros países escandinavos por la baja visibilidad que las personas pertenecientes a la diversidad sexual tuvieron hasta mediados del siglo xx. Esto se debió a que la población de Islandia era mucho menor a la de sus análogos nórdicos y que durante gran parte de su historia fue principalmente una sociedad agraria en la que la mayoría de personas vivía en áreas rurales. Sin embargo, desde finales del siglo xx, Islandia se ha convertido en uno de los países más incluyentes del mundo para las personas LGBT y eventos como el Orgullo de Reikiavik reúnen de forma anual a alrededor de la tercera parte de la población total del país. La rápida evolución de la aceptación social hacia las personas LGBT se explica por la tradición de Islandia como una sociedad igualitaria, que habitualmente ha estado a la vanguardia en temas como la implementación de leves a favor del bienestar social y la emancipación de la mujer.

Participantes de la marcha del - 60

Orgullo de Reikjavik en 2011.

Islandia se independizó del Reino de Dinamarca en 1944, aunque desde mucho antes contaba con leyes propias. El primer Código Penal islandés fue aprobado en 1869 y criminalizó la homosexualidad en su sección 178, que fijó una pena de «trabajos forzados en un correccional» para las personas que tuvieran «relaciones sexuales contra la naturaleza». No obstante, la homosexualidad era un tema rara vez discutido y casi no existieron condenas en base a esta ley. El único caso importante fue el del deportista Gordon Sigurjonsson, que en 1924 fue condenado a ocho meses de prisión por tener relaciones sexuales con otros hombres. En 1940, el Albingi aprobó un nuevo Código Penal que despenalizó la homosexualidad, aunque aprobó una edad de consentimiento superior para las relaciones entre personas del mismo sexo y prohibió la prostitución homosexual.

Leer Todos los artículos destacados

- · 26 de febrero: Adolfo Cárdenas Franco, escritor boliviano (72-73)
- · 25 de febrero: François Hadji-Lazaro, músico, productor discográfico y actor francés (66)

Contacto

· 27 de febrero-5 de marzo: Torneos de Acapulco, Austin, Dubái, Mérida y Santiago de tenis

· 20-26 de febrero: Torneos de Doha, Dubái, Marsella, Mérida y Río de Janeiro de tenis

· 19 de febrero-5 de marzo: Campeonatos Mundiales de Snowboard y de Esquí Acrobático

- . 25 de febrero: Gordon Pinsent, actor canadiense (92; en la imagen superior)
- · 25 de febrero: Sixto Parzinger, obispo católico austrochileno (91)
- 25 de febrero: Antonio Ramos Espejo, periodista español (79)
- · 25 de febrero: Walter Ferguson, músico costarricense (103)

Leer

Actualidad

**Fallecimientos** 

 $\cdots$ 

· Invasión rusa de Ucrania

· Protestas en Moldavia

· Incendios forestales en Chile

· Terremotos de Turquía y Siria

• 26 de febrero: Premios del Sindicato de Actores

• 20-26 de febrero: Tour de Emiratos Árabes Unidos

• 20-26 de febrero: Players Championship de snooker

· 11-26 de febrero: Campeonato Sub-17 de la Concacaf

· 16-26 de febrero: Rutas de América de ciclismo

• 25-26 de febrero: Seven de Estados Unidos

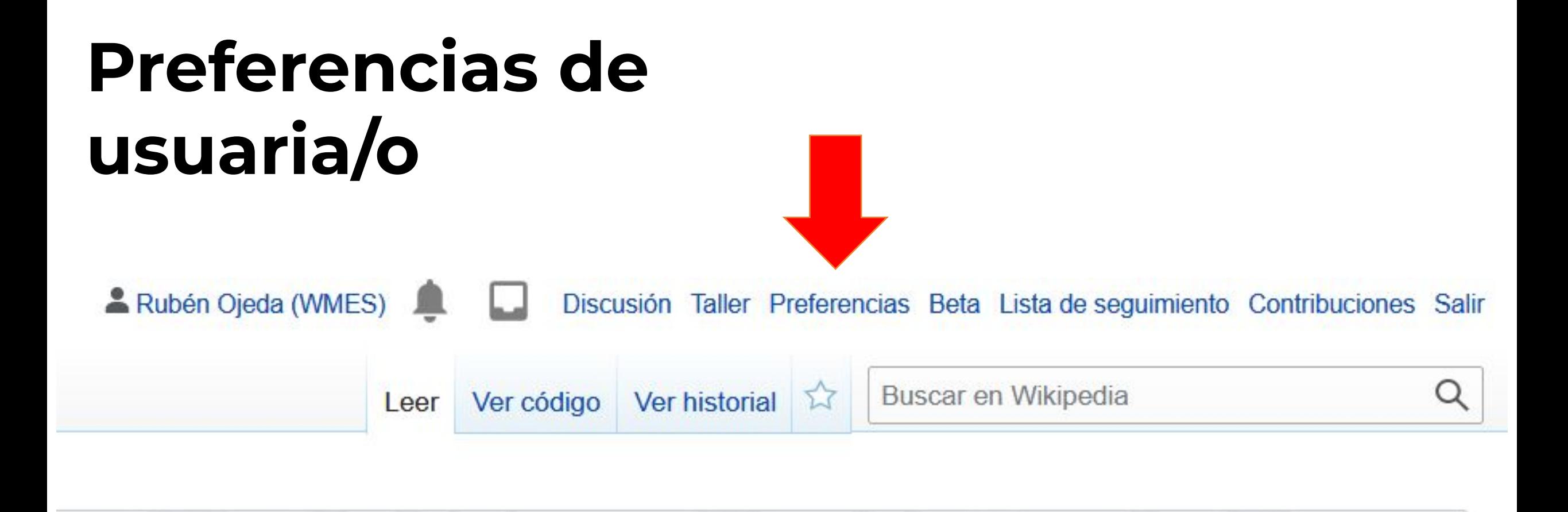

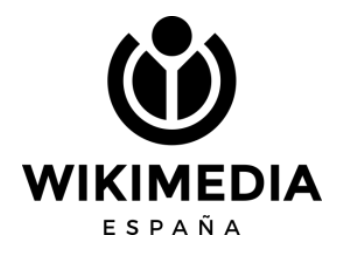

# Si soy<br>usuaria/o...

Contraseña:

#### Cambiar contraseña

Se activó la recuperación de la cuenta. Consulta Opciones de correo electrónico para más opciones.

Cuenta global:

Ver información de la cuenta global

Preferencias globales:

Definir las preferencias globales

Las opciones definidas a través de las preferencias globales se aplicarán a todos los wikis.

#### Internacionalización

Idioma de la interfaz

es - español

¿Cuál es tu identidad?

No especificado

(Al mencionarte, el software usará palabras sin marcación de género siempre que sea posible)

**O** Femenino

Masculino

Este campo es opcional. El software lo utiliza para dirigirse a ti con el género gramatical apropiado. Esta infor

#### Más opciones de idioma

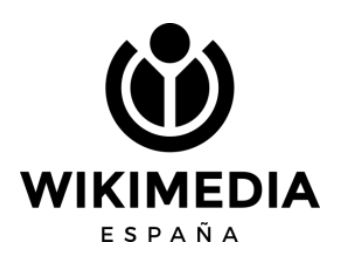

## **Página de usuaria/o**

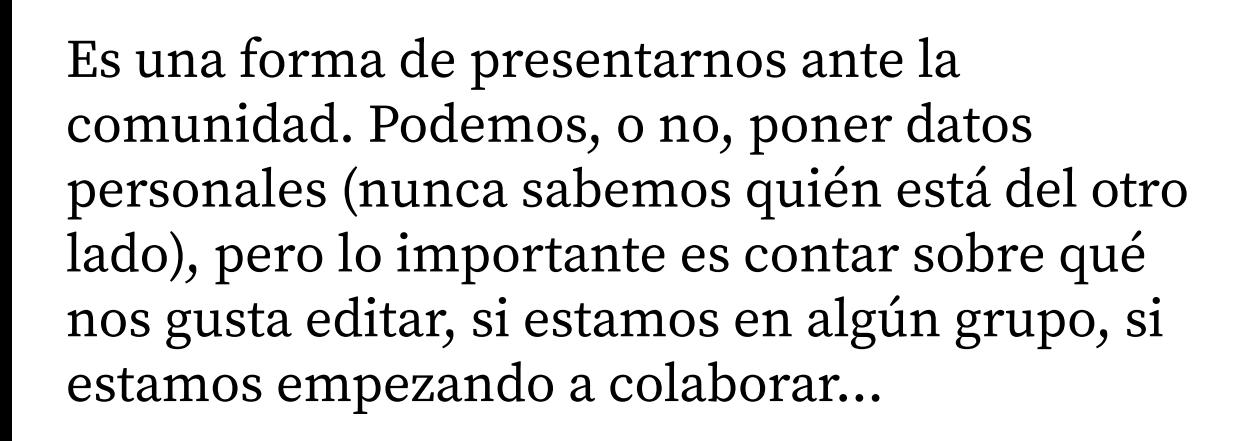

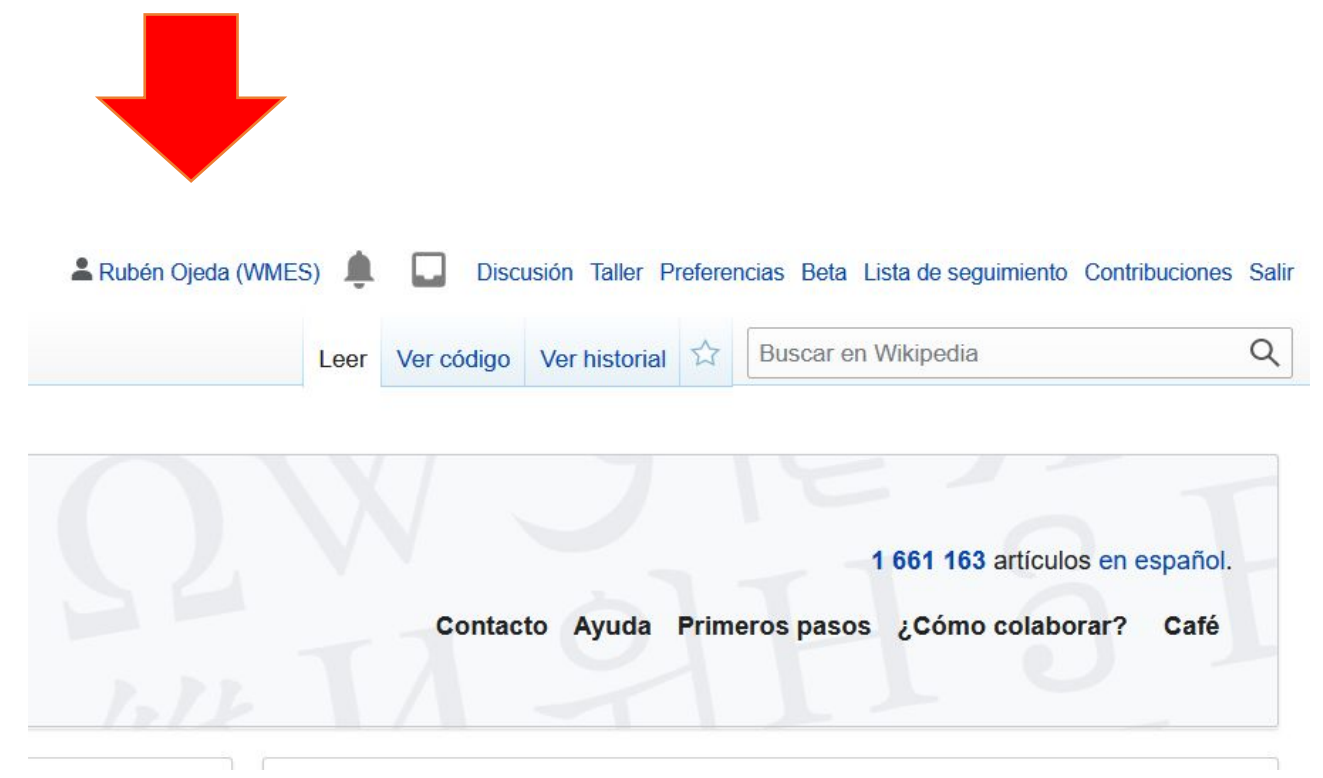

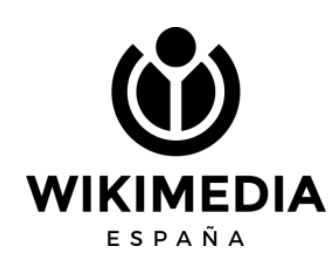

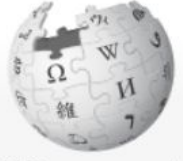

Editar código Editar Ver historial X Más v Leer

Buscar en Wikipedia

 $Q$ 

#### WIKIPEDIA La enciclopedia libre

#### Portada Portal de la comunidad Actualidad **Cambios recientes** Páginas nuevas Página aleatoria Ayuda **Donaciones** Notificar un error

#### Herramientas

Lo que enlaza aquí Cambios en enlazadas Contribuciones del usuario Registros Enviar un correo a este usuario Preferencias de silencio Ver los grupos del usuario Subir archivo Páginas especiales Enlace permanente Información de la página

### Usuario: Rubén Ojeda (WMES)

#### Rubén Ojeda WIKIMEDIA Gestor de proyectos, Wikimedia España

#### Sobre mí

Nací en Astorga, León, y soy licenciado en Historia. Me uní a Wikimedia España desde su fundación en 2011.

#### Mi trabajo

Me dedico a la planificación y coordinación de actividades y proyectos, al establecimiento de relaciones con grupos e instituciones culturales y educativas y a dar apoyo a socios y voluntarios, con el objetivo de apoyar el desarrollo y la difusión del conocimiento libre.

#### Contáctame

Puedes dejarme un mensaje en mi discusión.

Esta página se editó por última vez el 16 feb 2021 a las 13:07.

El texto está disponible bajo la Licencia Creative Commons Atribución Compartir Igual 3.0; pueden aplicarse cláusulas adicionales. Al usar este sitio, usted acepta nuestros términos de uso y nuestra política de privacidad. Wikipedia® es una marca registrada de la Fundación Wikimedia, Inc., una organización sin ánimo de lucro

Política de privacidad Acerca de Wikipedia Limitación de responsabilidad Versión para móviles Desarrolladores Estadísticas Declaración de cookies

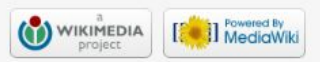

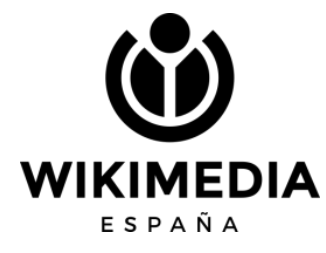

## **Nuestra página de discusión**

En esta página no escribimos, si no que sirve para que otras personas nos dejen mensajes: avisos, quejas, dudas, agradecimientos…

Para iniciar un nuevo mensaje se hace clic en Sección nueva, se escribe y luego se debe firmar

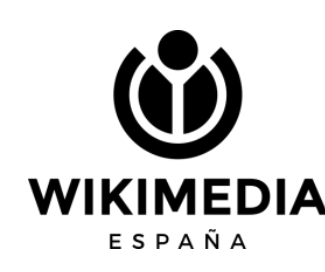

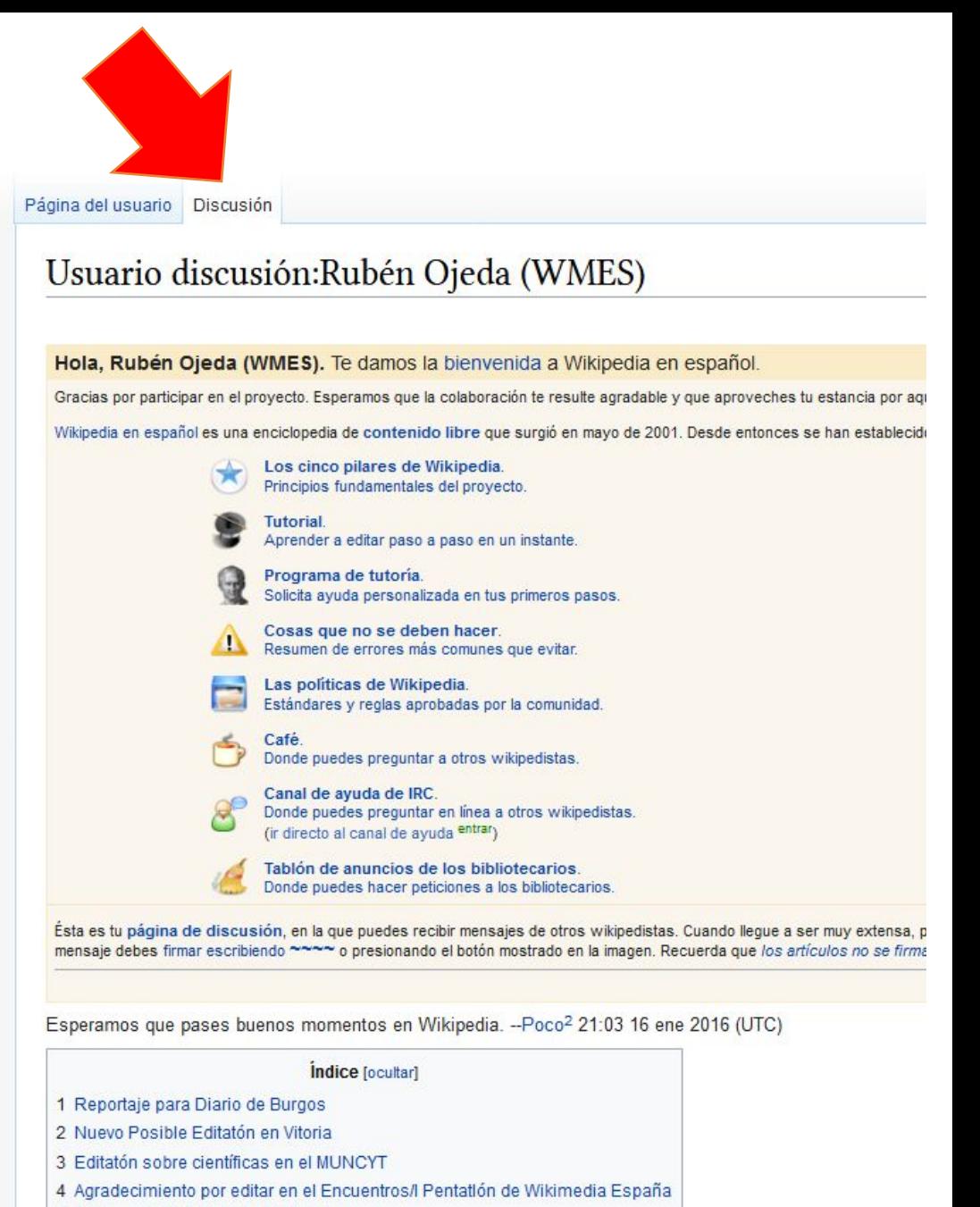

5 Wikimania 2016: IdeaLab Workshops

### **Estructura de un artículo**

- Introducción inicial
- Ficha lateral
- Índice (se genera automáticamente)
- Epígrafes: según temática ¡Ojo! No incluir lista de publicaciones
- Véase también
- Referencias
- Bibliografía (solo la utilizada en la redacción)
- Enlaces externos
- Control de autoridades
- Categorías
- Seguimiento = vigilancia

#### María José Rodríguez Fórtiz

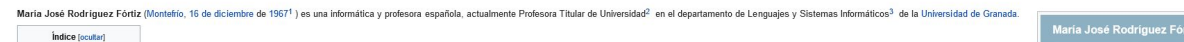

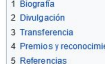

#### Biografía [editar]

Se licenció en la primera promoción (1985-1990) de la Licenciatura en Informática<sup>4</sup> de la Escuela Técnica Superior de Ingenierías Informática y de Telecomunicación de la Universidad de Granada. Posteriormente se doctoró e Universidad de Granada en el año 2000<sup>3</sup> con su trabajo "Evolución del Software: Una Formalización Basada en Lógica Temporal de Predicados y Redes de Petri Coloreadas"<sup>5</sup> tutorizado por José Parets Llorca<sup>6</sup>

Su linea de trabajo se centra en la Ingenieria de Software y la anlicación de las Tecnologias de la Información a las necesidades especiales, la salud y el estudio de la fragilidad en personas mayores. En particular, está accounting to the control of the control of the control of the content of the content of the content of the content of the content of the content of the content of the concess disposition manifestate integrating contents i psicología, servicios sociales y educación para sus provectos y contratos de transferencia<sup>7</sup>

Tiene más de 80 publicaciones científicas<sup>5</sup>, entre las que se destaca "Mobile learning technology based on iOS devices to support students with special education needs"<sup>9</sup> con más de 400 citas<sup>5</sup>. Ha obtenido una patente Coordinación de Sistemas Software Basado en Arquitecturas Multiparadigma<sup>17</sup>, actualmente en explotación por parte de la spin-off. Everyware Technologies<sup>10</sup>, así como también 10 registros de propiedad intelectual relacion investigación<sup>1</sup>

#### Divulgación (editar)

Ha participado en varios eventos divulgativos dando charlas y conferencias a estudiantes de diversas niveles educativos, entre las que se incluye · Feria de las ingenierías 2021: Informática para educación especial<sup>1</sup> · Taller de Expertos sobre "Accesibilidad Cognitiva"12 13 . Noche Europea de los Investigadores<sup>1</sup> · Jornada de puertas abiertas del Parque de las Ciencias 2011<sup>1</sup>

#### Transferencia [editar]

Ha presentado varias herramientas para la asistencia de personas con necesidades especiales, entre las que se incluyer

- · Iniciativa "Infinitas Historias", una aplicación destinada a la creación de historias sociales<sup>16</sup>
- . VIVEmbarazo, una aplicación que ofrece pautas a madres y padres para gestionar el estrés, cuidar su dieta y ejercicio y comunicarse con su futuro bebé<sup>17 18</sup>
- . UGRQR, una aplicación inclusiva y accesible para desplazarse por la Facultad de Traducción e Interpretación y la Escuela Técnica Superior de Ingenierias Informática y de Telecomunicación de la UGR<sup>192</sup> . VIRTRAEL, una plataforma Virtual de Evaluación e Intervención Cognitiva en Mayores<sup>21</sup>
- . Sc@ut, un proyecto cuya finalidad es mejorar la capacidad comunicativa del colectivo de personas con necesidades educativas especiales<sup>22</sup> 21

#### Premios y reconocimientos (editar)

. El proyecto Sc@ut ha recibido el Primer Premio Ángel Rivière en el 2009 en la categoria Experiencias o Prácticas profesionales innovadoras, concedido por la Asociación Española de Profesionales del Autismo (AETAPI) en co

#### Referencias [edita

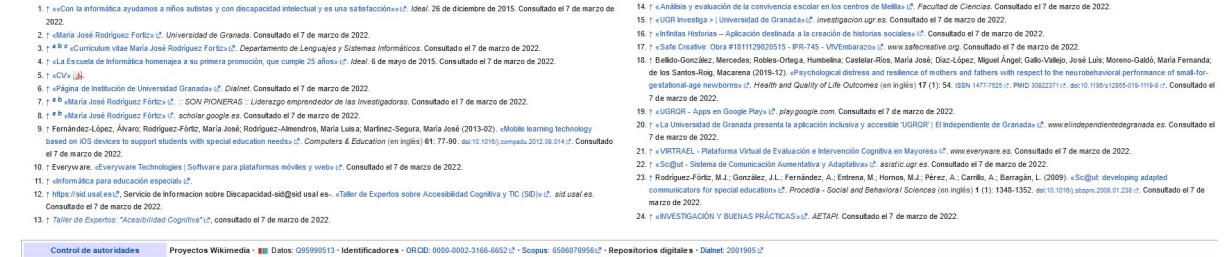

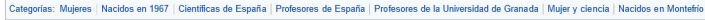

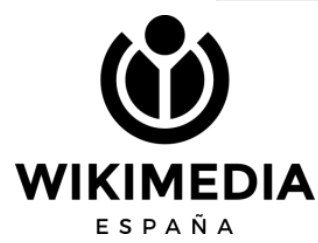

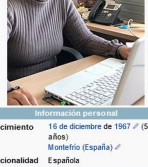

# **Página de discusión**

En ella se plantean y comentan problemas, errores, sugerencias, etc. sobre el contenido del artículo

Se estructura en secciones

Siempre debemos firmar nuestro mensaje

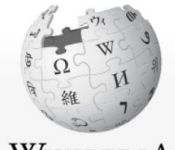

WikipediA La enciclopedia libre

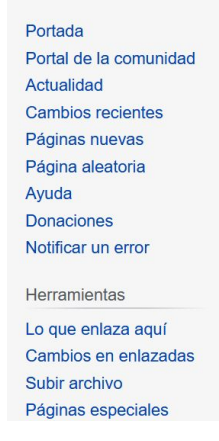

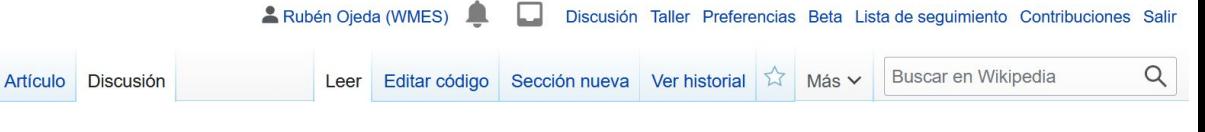

#### Discusión: Primitiva Bueno Ramírez

Enlaces externos modificados [editar código · sección nueva]

#### Hola.

Acabo de modificar 1 enlaces externos en Primitiva Bueno Ramírez. Por favor tomaos un momento para revisar mi edición & Si tenéis alguna pregunta o necesitáis que el bot ignore los enlaces o toda la página en su conjunto, por favor visitad esta simple guía para ver información adicional. He realizado los siguientes cambios:

· Se añadió el archivo https://web.archive.org/web/20170924045207/http://moncayo.unizar.es/info/oposicionesyconcursos.nsf /currivitae/C02175/\$FILE/2011 63 bueno ramirez.pdf?OpenElement 4 a http://moncayo.unizar.es /info/oposicionesyconcursos.nsf/currivitae/C02175/\$FILE/2011 63 bueno ramirez.pdf?OpenElement

Por favor acudid a la guía anteriormente enlazada para más información sobre cómo corregir los errores que el bot pueda cometer.

Saludos.-InternetArchiveBot (Reportar un error) 20:37 17 nov 2019 (UTC)

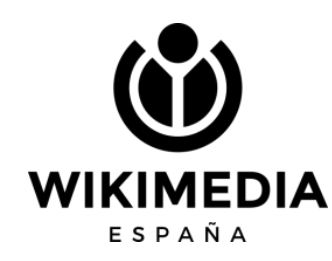

# **Historial**

En él vemos quién hizo qué

Comparación de ediciones

Deshacer cambios o revertir vandalismos

Consultar el número de visitas al artículo y otras estadísticas

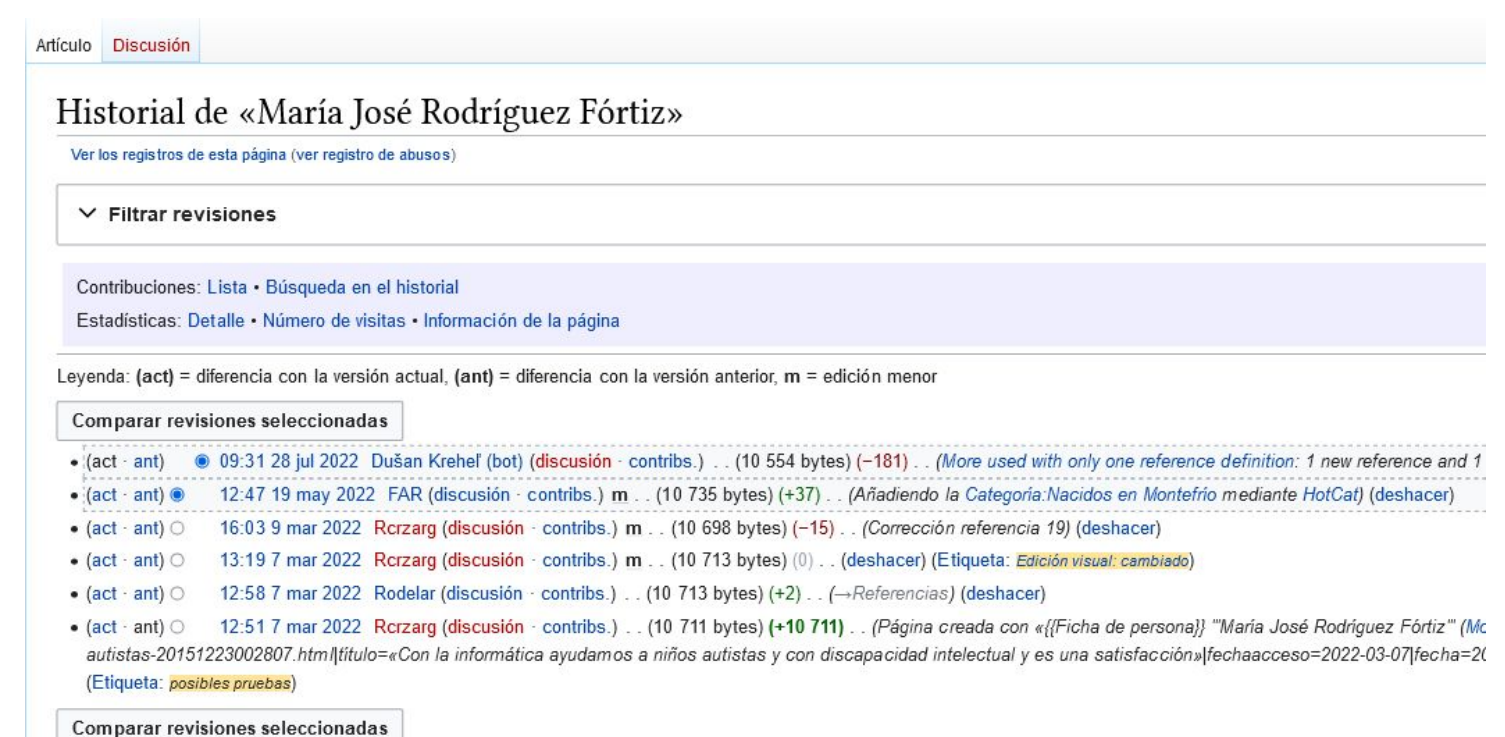

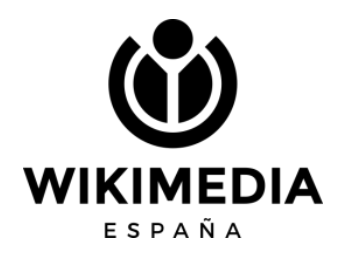

### **Categorías**

Categorías: Mujeres | Nacidos en 1815 | Fallecidos en 1852 | Matemáticos de Inglaterra del siglo XIX Científicos de Londres | Programadores de Inglaterra | Pioneras de la informática Nobles de Reino Unido | Escritores de Inglaterra del siglo XIX | Mujeres de la época victoriana Científicas del Reino Unido | Fallecidas por cáncer de útero | Escritoras de Inglaterra Inglesas del siglo XIX

### Categoría: Escritoras de Inglaterra

P

ESPAÑA

```
. Wikimedia Commons alberga una categoría multimedia sobre Escritoras de Inglaterra.
                                                                Índice
          Inicio \cdot A \cdot B \cdot C \cdot D \cdot E \cdot F \cdot G \cdot H \cdot I \cdot J \cdot K \cdot L \cdot M \cdot N \cdot \tilde{N} \cdot O \cdot P \cdot Q \cdot R \cdot S \cdot T \cdot U \cdot V \cdot W \cdot X \cdot Y \cdot ZSubcategorías
                  Herramientas: Árbol de categorías (gráfico) · Intersección · Todas las páginas · Página aleatoria
                  · Búsqueda interna
Esta categoría incluye las siguientes 3 subcategorías:
D
 Dramaturgas de Inglaterra (23 págs.)
M
 Mujeres novelistas de Inglaterra (15 págs.)
 Poetisas de Inglaterra (55 págs.)
```
**Ayud** 

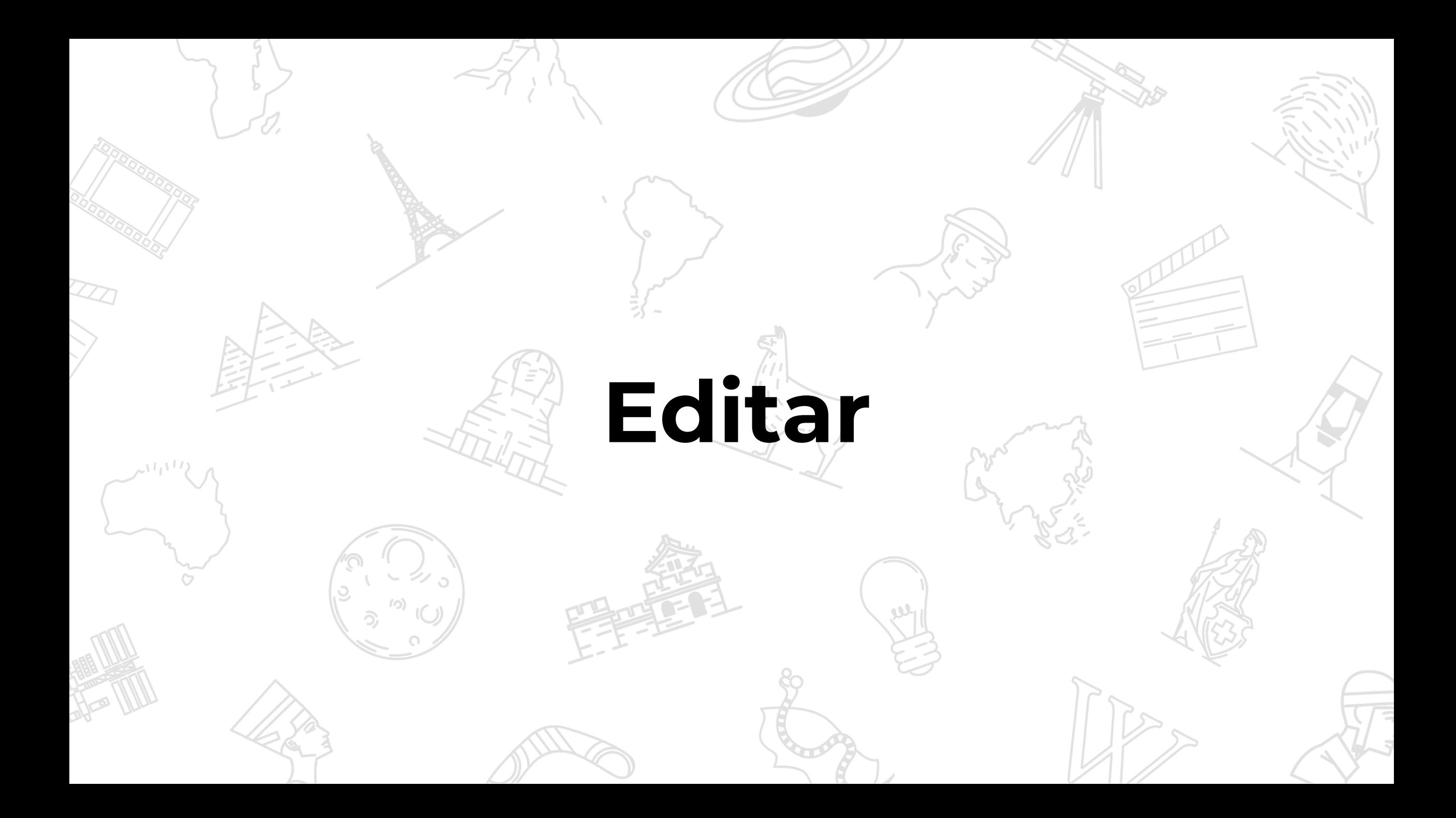

## Mi espacio personal: el Taller

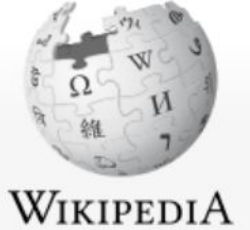

### Página del usuario Discusión

Editar código Editar Ver historial Más  $\vee$ Leer

Buscar en Wikipedia

 $Q$ 

Discusión Taller Preferencias Beta Lista de seguimiento Contribuciones Salir

### La enciclopedia libre

Portal de la comunidad

**Cambios recientes** 

Páginas nuevas

Portada

Actualidad

### Usuario:Rubén Ojeda (WMES)/Taller

¡Atención! Este no es un artículo enciclopédico, sino un espacio de trabajo personal.

Rubén Ojeda (WMES)

#### < Usuario: Rubén Ojeda (WMES)

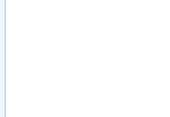

Este es el taller de Rubén Ojeda (WMES). Un taller de usuario es una subpágina de usuario que sirve para iniciar el desarrollo de artículos o realizar pruebas. Esto no es un artículo de la enciclopedia.

También puedes realizar pruebas de edición desechables en la zona de pruebas común, o crear otros talleres o subpáginas.

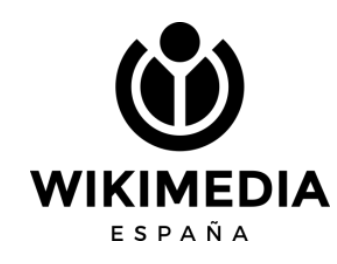

# {{usuario taller+}}

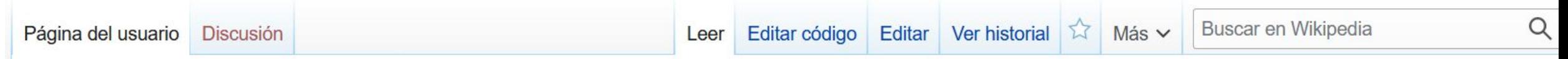

### Usuario: Rubén Ojeda (WMES)/Taller

¡Atención! Este no es un artículo enciclopédico, sino un espacio de trabajo personal.

< Usuario: Rubén Ojeda (WMES)

Este es el taller de Rubén Ojeda (WMES). Un taller de usuario es una subpágina de usuario que sirve para iniciar el desarrollo de artículos o realizar pruebas. Esto no es un artículo de la enciclopedia.

También puedes realizar pruebas de edición desechables en la zona de pruebas común, o crear otros talleres o subpáginas.

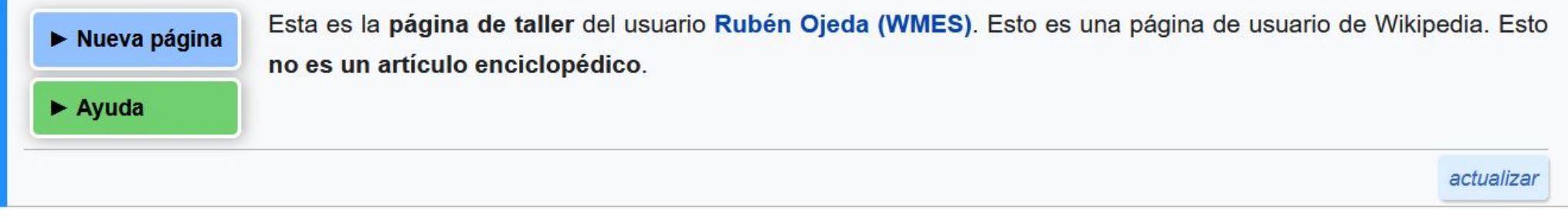

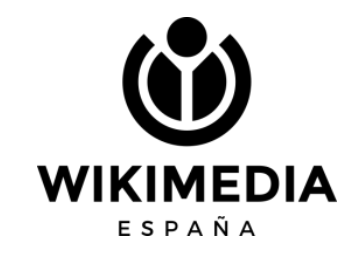

Cuando queramos empezar un artículo nuevo, hacemos clic en Nueva página

### Página del usuario Discusión

### Usuario:Rubén Ojeda (WMES)/Taller

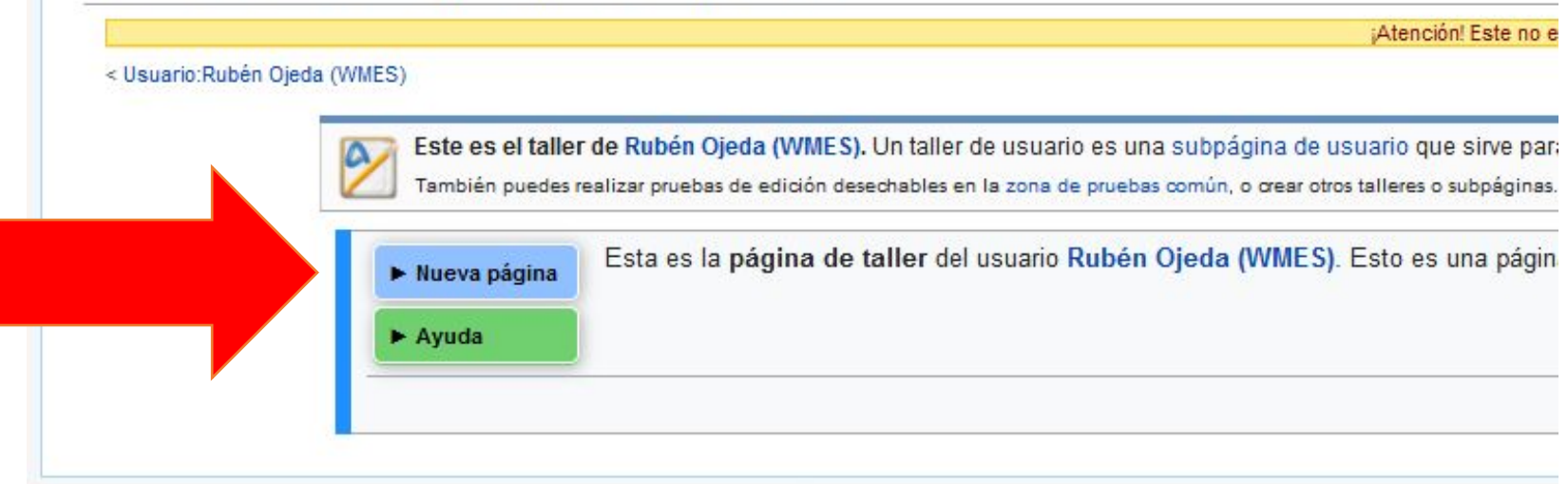

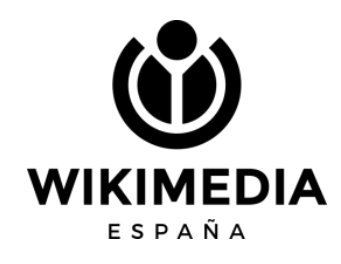

El taller+ ofrece la posibilidad de crear artículos a partir de una estructura predefinida

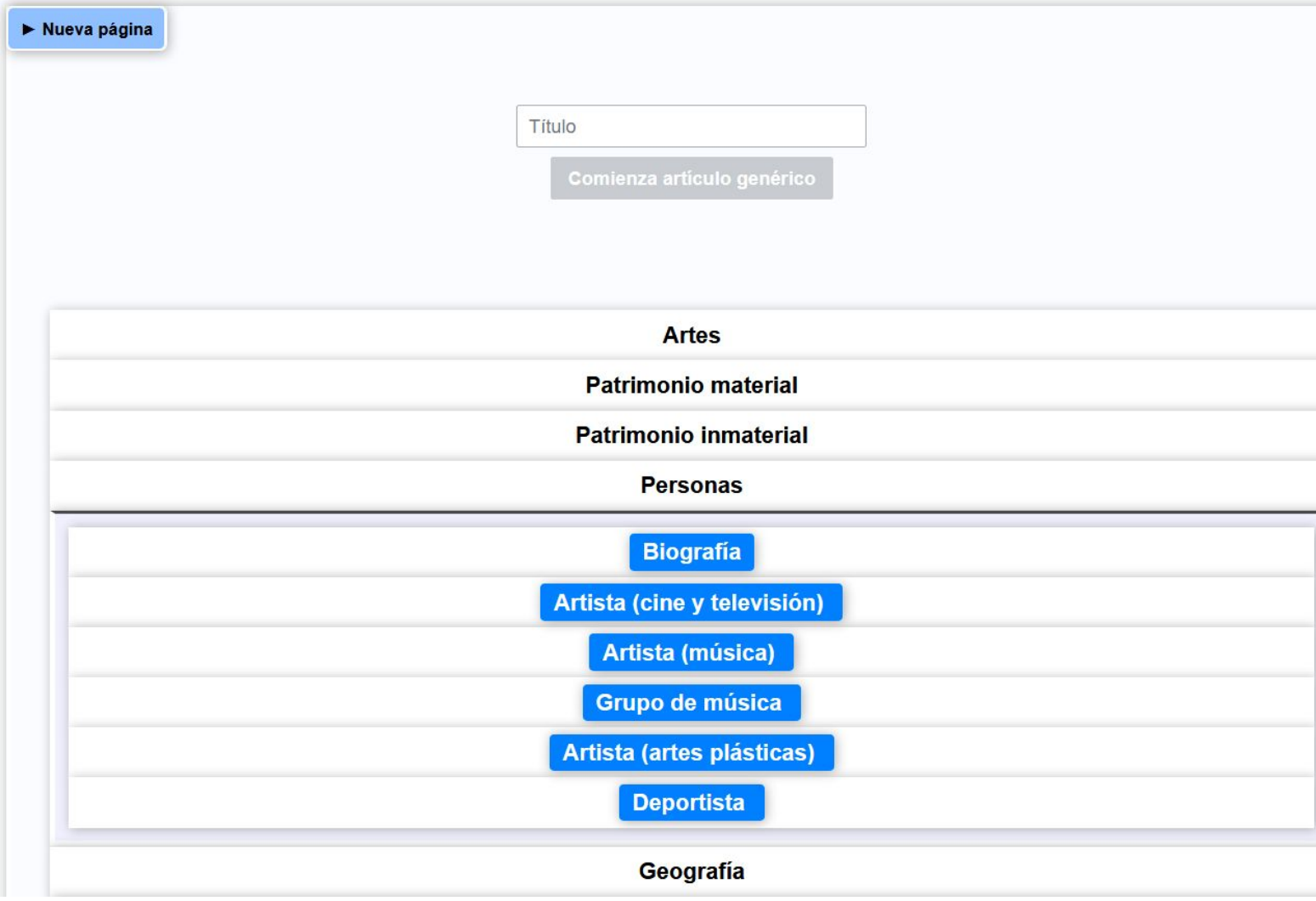

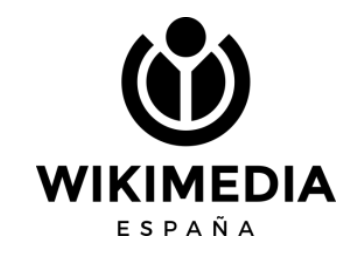

### Usuario:Rubén Ojeda (WMES)/Taller/Ejemplo de biografía

¡Atención! Este no es un artículo enciclopédico, sino un espacio de trabajo personal.

#### < Usuario: Rubén Ojeda (WMES) · Taller

elimina este renglón ant...

(nombre de la persona) (lugar de nacimiento, fecha de nacimiento-lugar de fallecimiento, fecha de fallecimiento) es un/una (profesión o cargo) (nacionalidad).

#### Biografía

(reseña sobre los acontecimientos más importantes de su vida, tanto a nivel personal como profesional)

Premios y reconocimientos

(en caso de que los tuviera)

#### Véase también

· (artículos de Wikipedia relacionados con el tema)

#### Referencias

#### Bibliografía

· título.

 $\bullet$  título.

#### Enlaces externos

· (sitios web externos con información de interés complementaria y que no se hayan usado como referencia)

**M**<sub>P</sub> NF

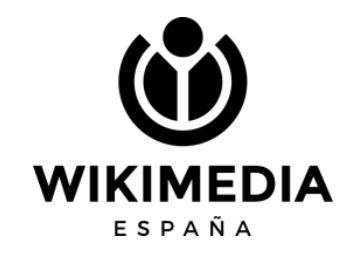

Rubén Ojeda/Taller/Ejemplo de biografía

### **Zona de edición**

Cualquier artículo puede ser editado, tanto de forma visual como mediante código

Siempre es mejor hacerlo con tu cuenta, para que no quede como edición anónima desde una IP

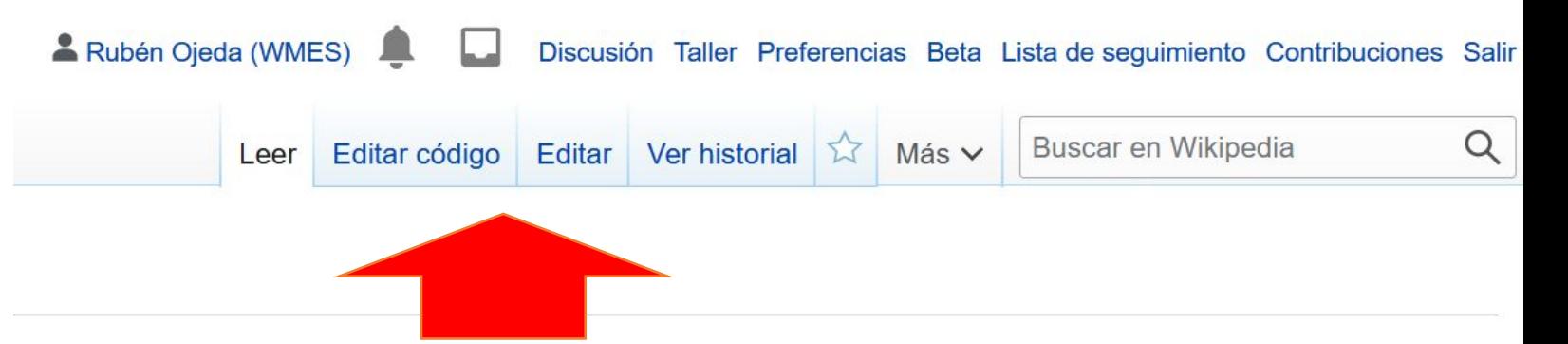

ος» archaios, viejo o antiguo, y «λόγος» logos, ciencia o estudio) es la e se producen en las sociedades, desde las primeras agrupaciones de és de restos materiales dispersos en la geografía y conservados a suede considerarse tanto una ciencia social como una rama de las

 $\sim$  de un enhancement de la entrepretente  $\overline{3}$  minimize auxe

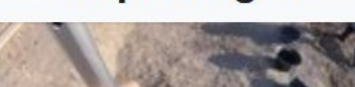

Arqueología

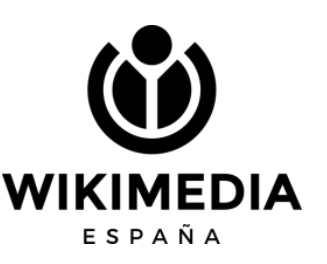

### **Editor visual**

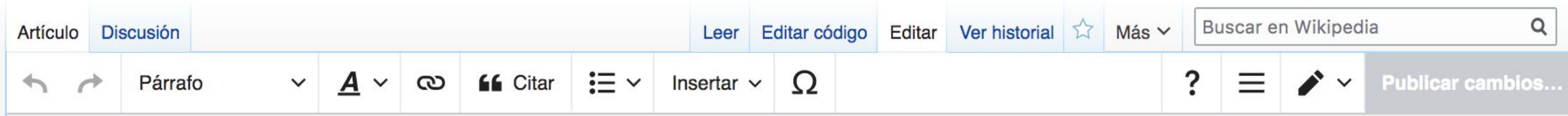

 $\bullet$  $\prime$   $\prime$   $\prime$  $\sqrt{2}$  $-10$  $\mathbb{T}$ 

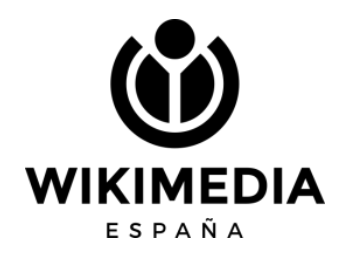

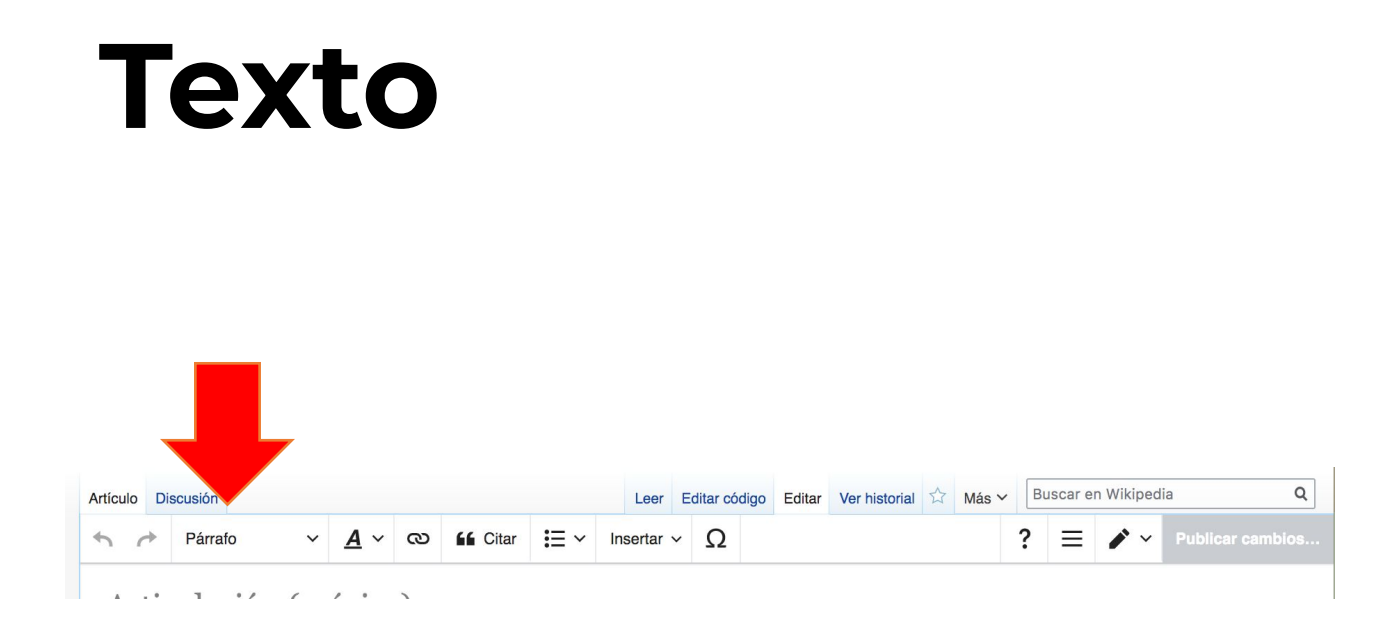

Párrafo: aquí elegimos el formato del texto. Usaremos Título para la cabecera de cada sección del artículo, y usaremos Párrafo para el texto normal

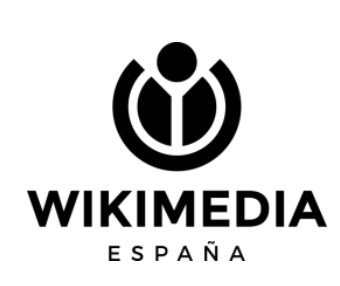

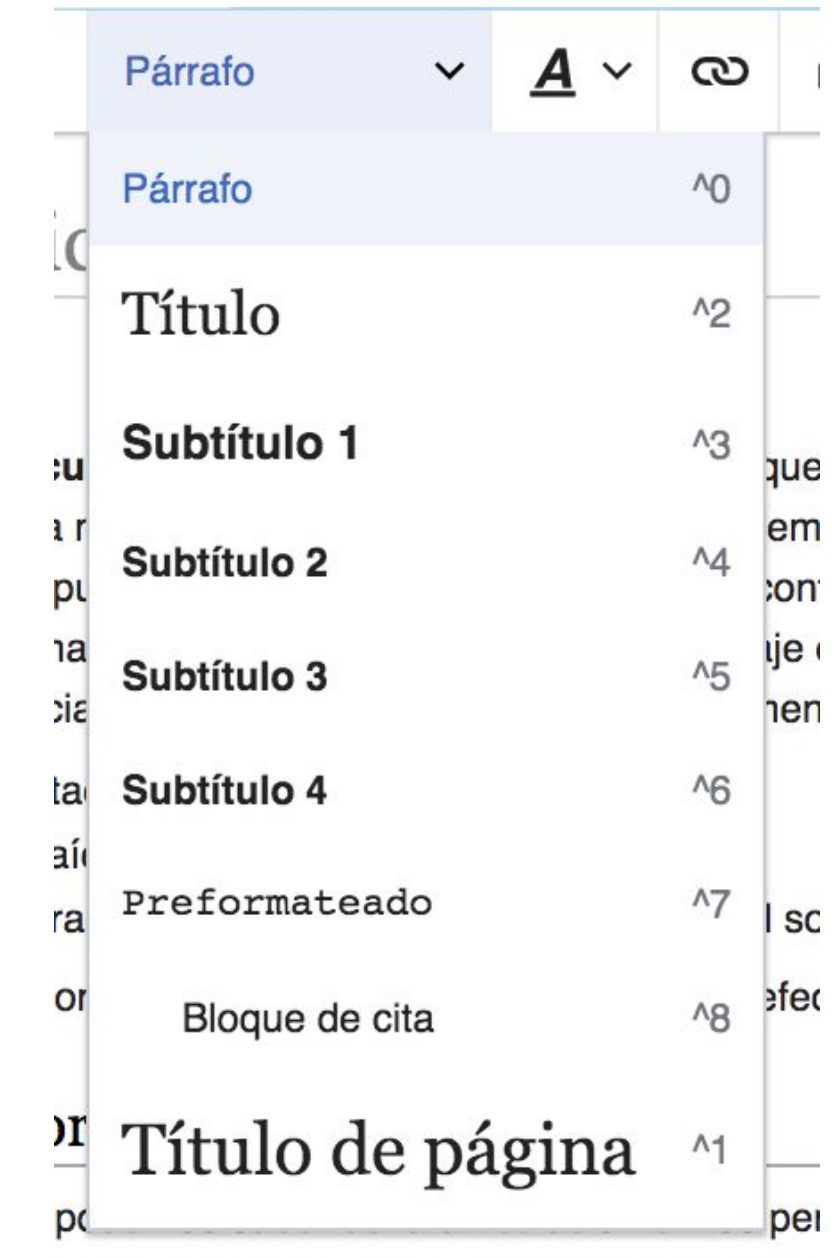

provenir del estudio de los tratados teóricos

### **Estilo**

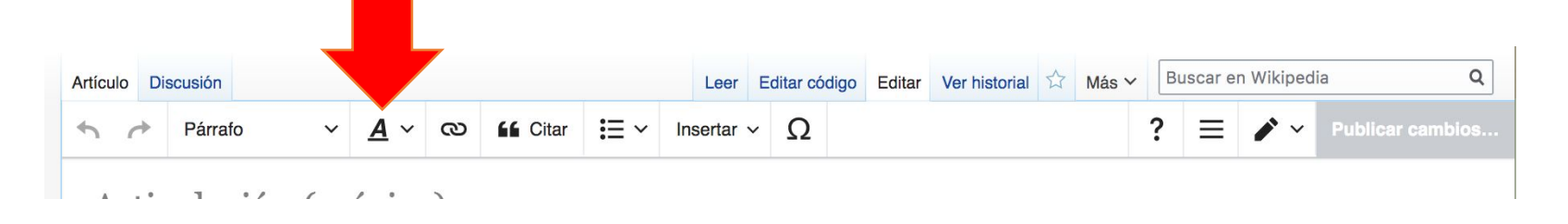

Negrita: solo la usaremos al escribir el título del artículo en el primer párrafo de la introducción

Cursiva: la usaremos, por ejemplo, para extranjerismos o para los títulos de obras de creación

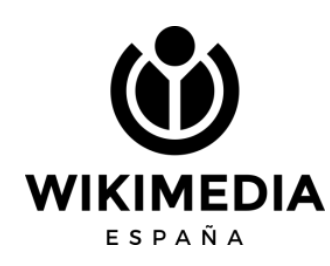

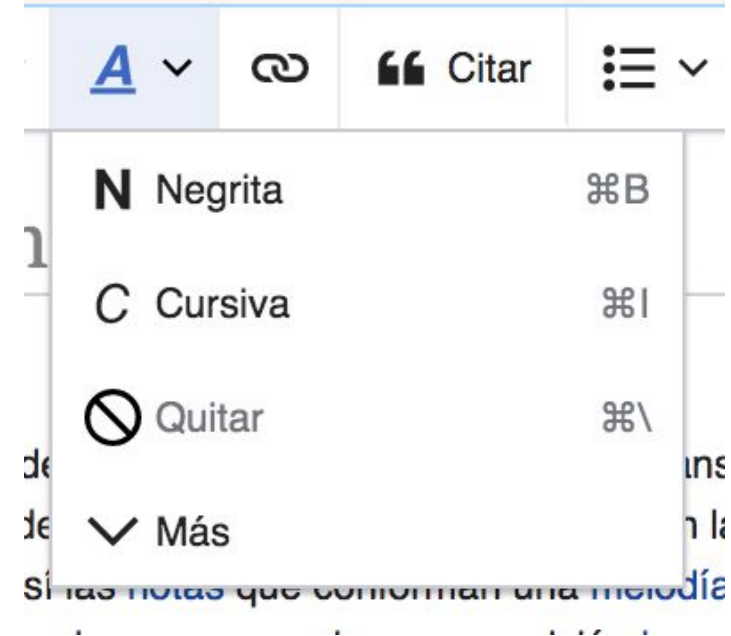

### **Enlaces**

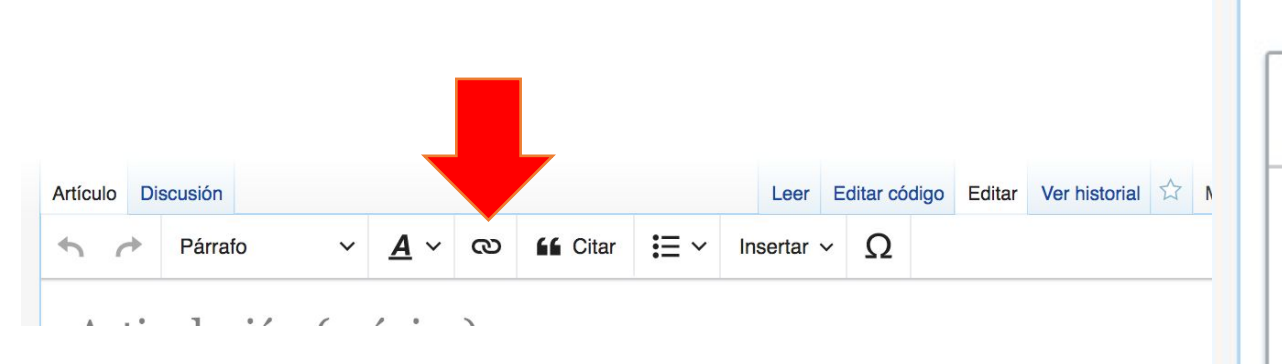

Las cadenitas nos permiten añadir enlaces. Pueden ser internos (a otros artículos de Wikipedia) y externos (a otros sitios web). Estos últimos solo se usan en la sección de Enlaces externos nunca en el cuerpo del artículo

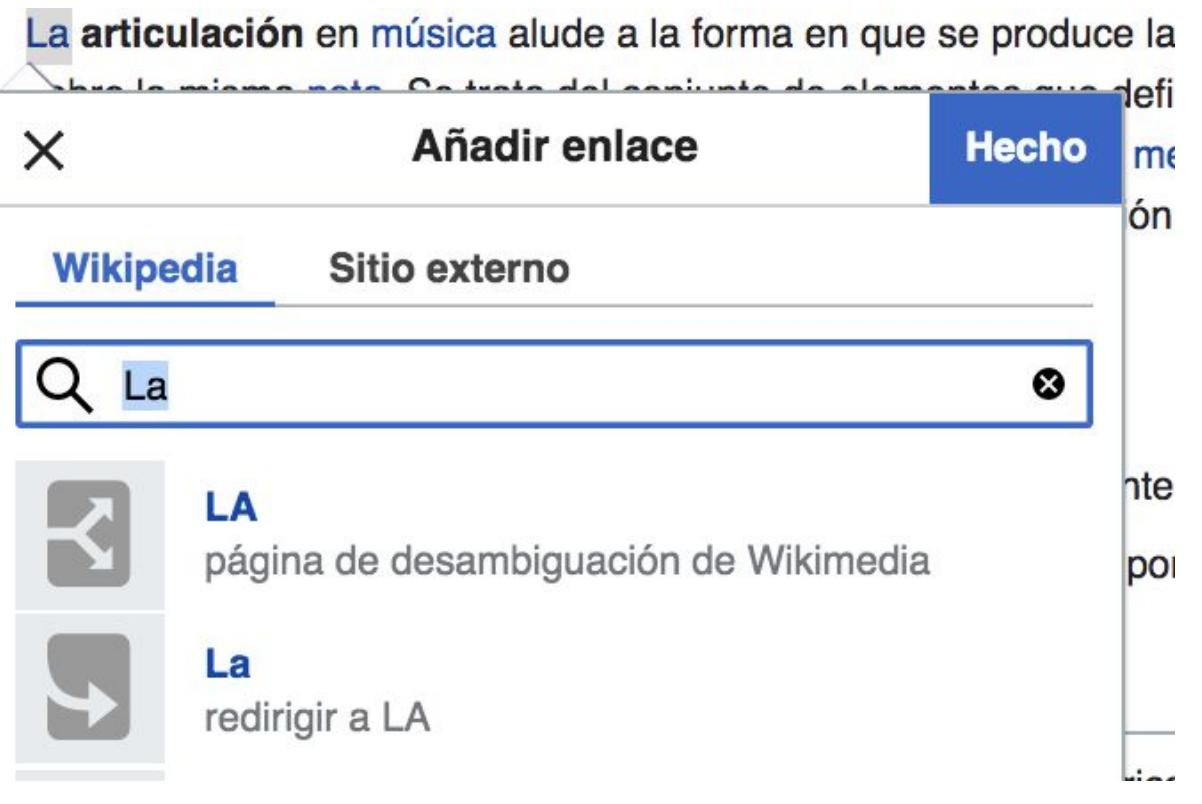

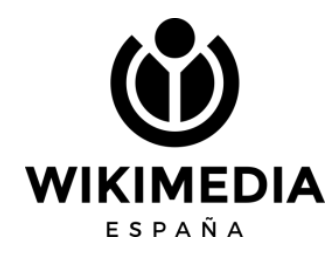

### **Referencias**

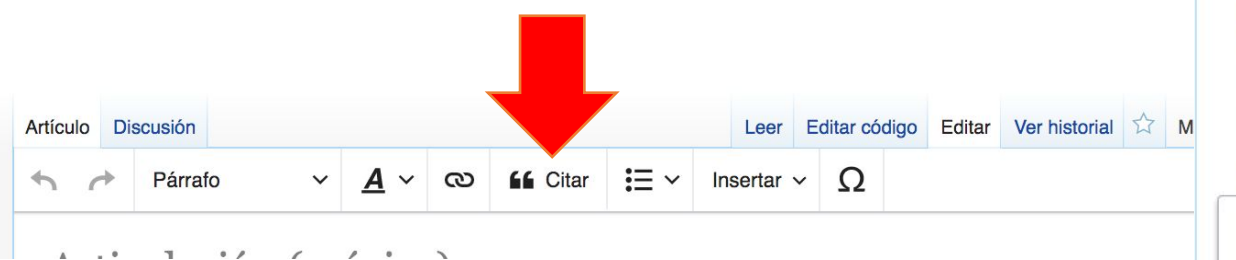

Se añaden al final de una frase o párrafo, tras un signo de puntuación

En automático, solo necesitas pegar la url del sitio web

En manual, tendrás que añadir los datos en un formulario

A través de reusar puedes utilizar varias veces una misma referencia

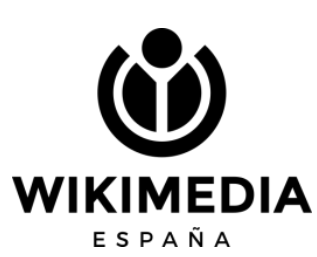

La arqueología (del griego «άρχαίος» archaios, viejo o antiguo, y «λόγος» logos, cie ciencia que estudia los cambios que se producen en las sociedades, desde las prime humanos hasta las actuales, a través de restos materiales dispersos en la geografía través del tiempo. La arqueología puede considerarse tanto una ciencia social como humanidades.<sup>[1][2][</sup>

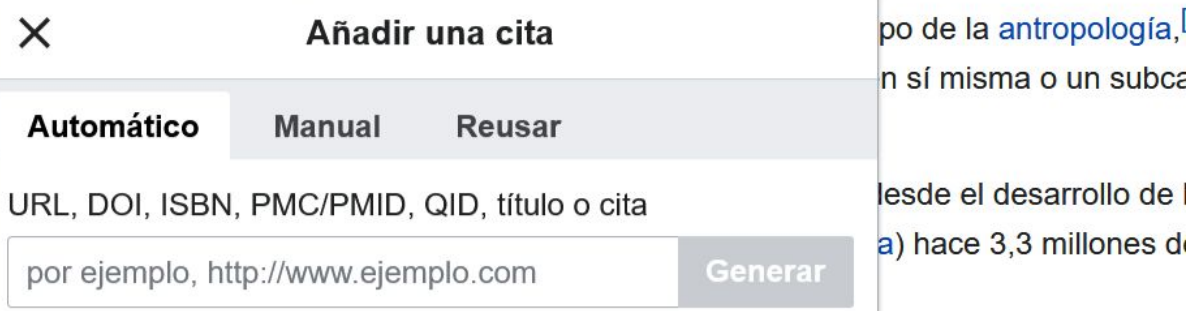

La arqueología es una mezcla de descubrimientos de restos materiales, su intervenc rigurosa, junto al paciente trabajo de analistas científicos, y junto a la etapa de interp

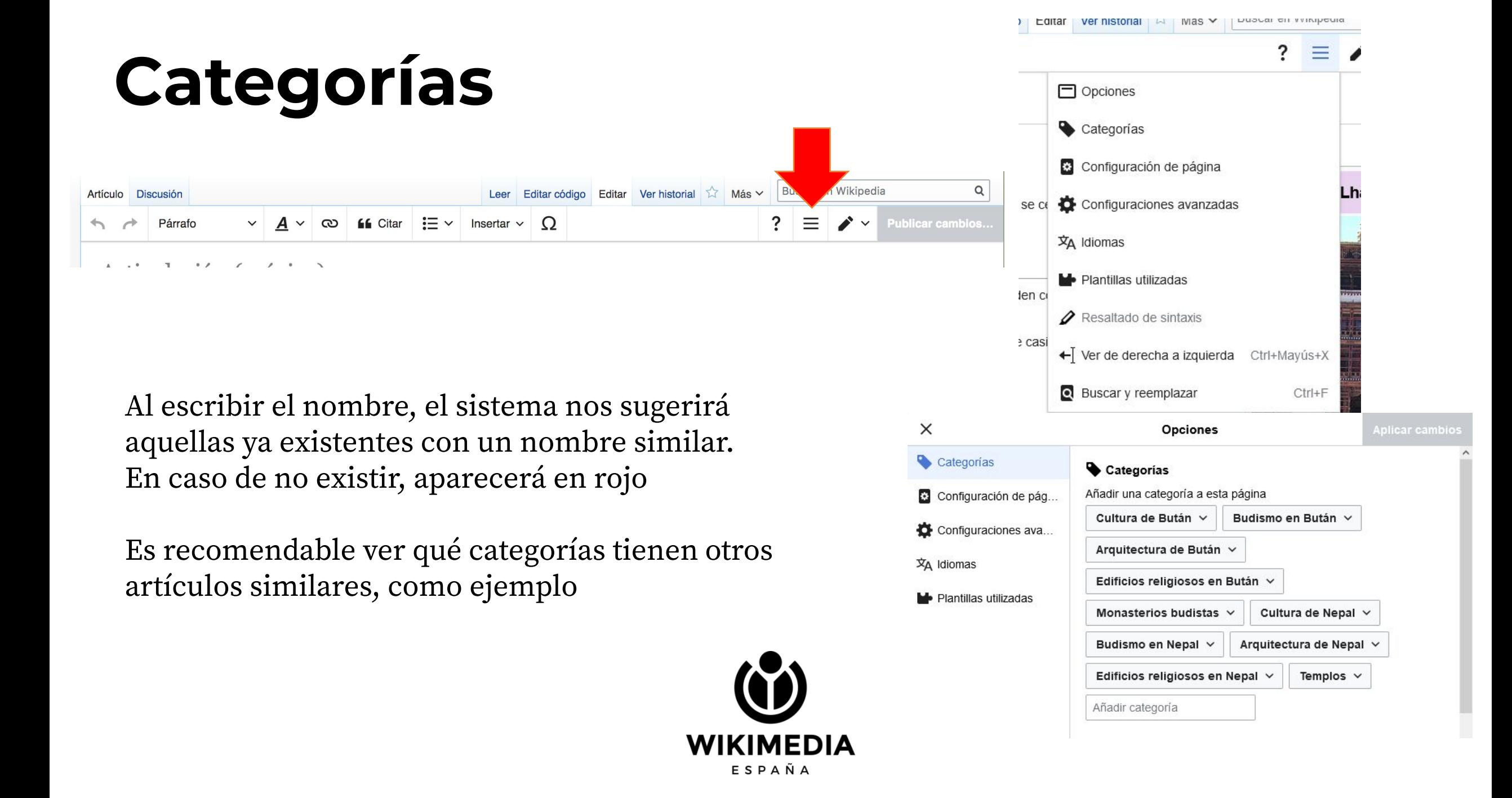

### **Guardar cambios**

Si estamos trabajando en Editar código, debemos usar el botón Publicar cambios, situado en la parte inferior izquierda

Si trabajamos en Edición visual, el botón Publicar cambios se encuentra arriba a la derecha

ESPAÑA

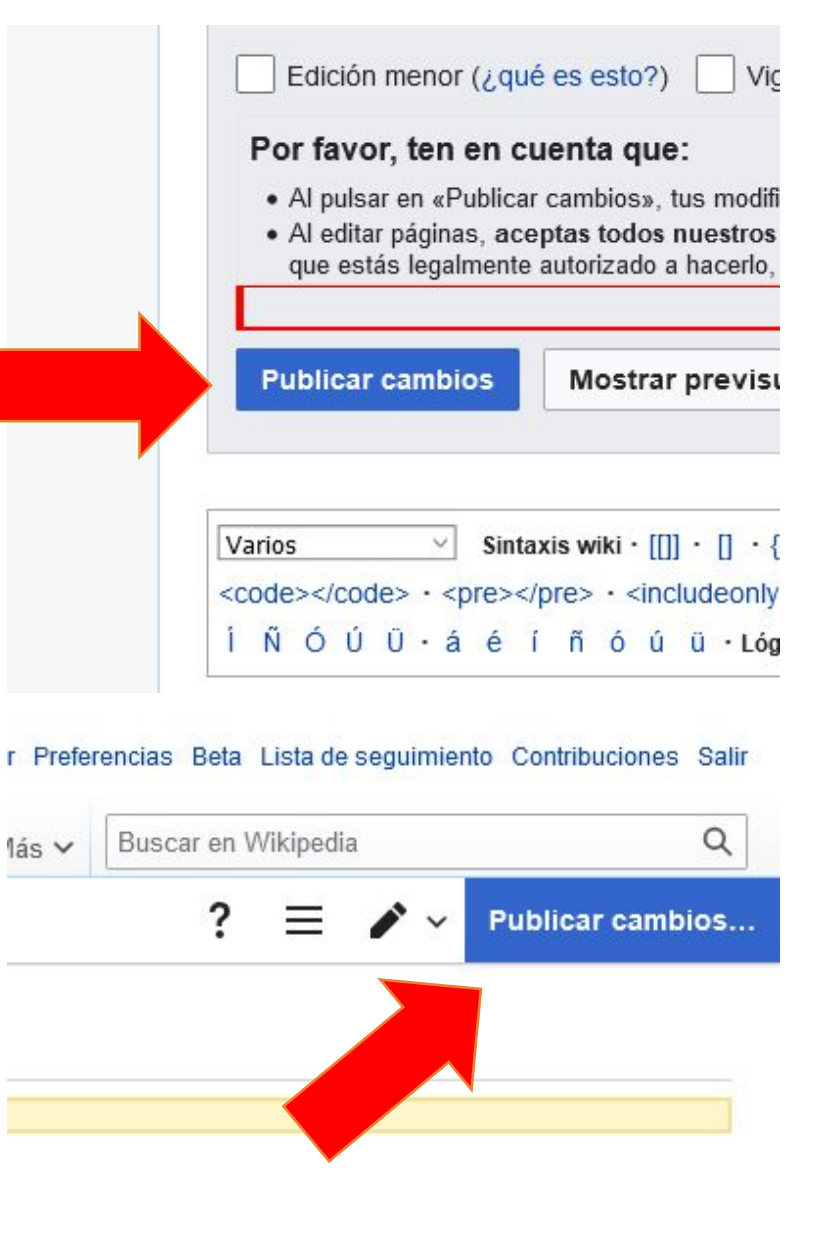

### **Publicar un artículo**

Para publicar un artículo desde nuestro taller, podemos hacerlo de dos formas

Por un lado, trasladando la página de taller. Solo pueden hacerlo cuentas autoconfirmadas (+4 días de antigüedad y +50 ediciones). Hacemos clic en Trasladar y elegimos el espacio de nombre (Principal) y el título de la página

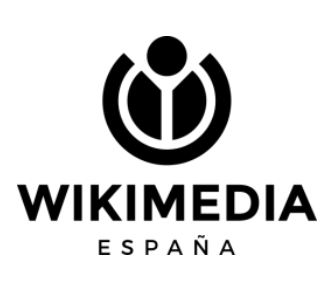

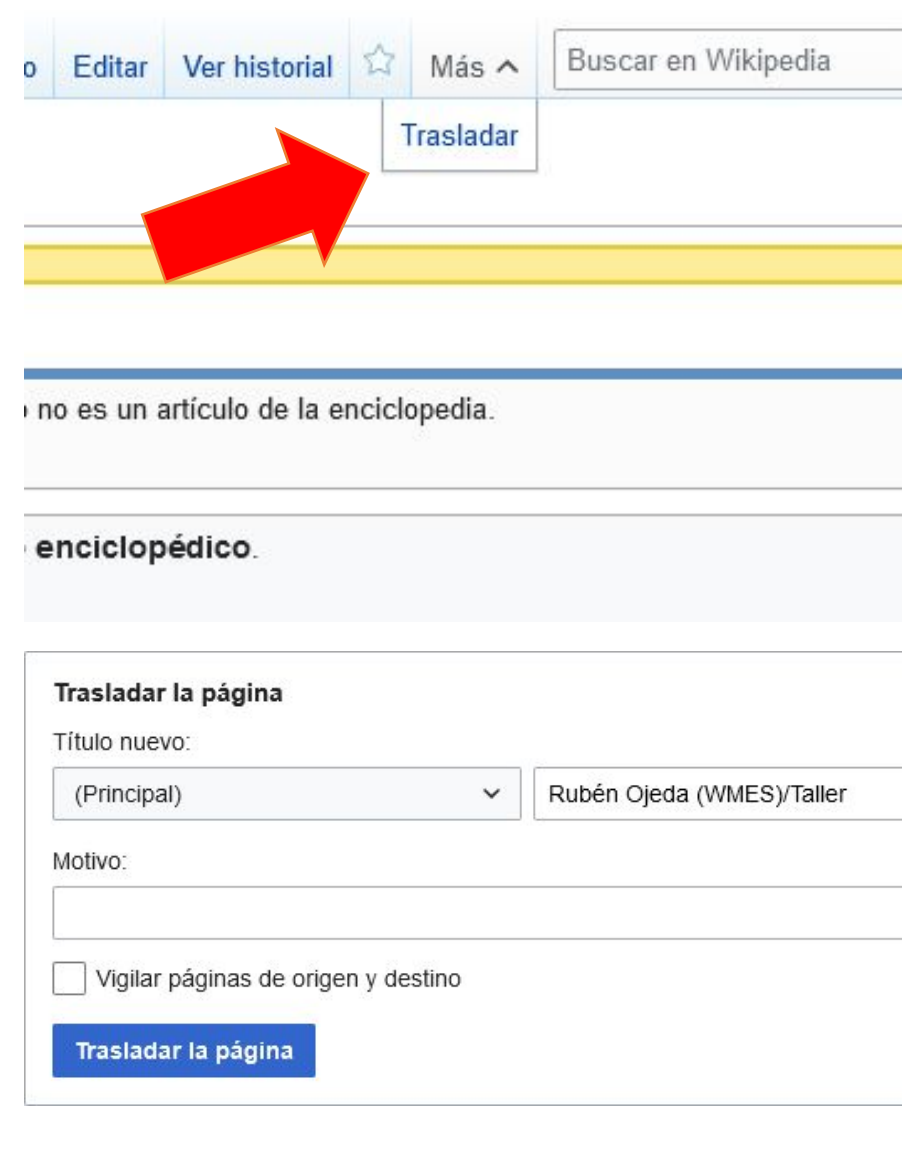

### Por otro lado, copiando el contenido en la página nueva

En el taller, en modo Editar código, copiamos todo el contenido

En una pestaña aparte, en la caja de búsqueda, buscamos el título del artículo. Nos dice que no existe y nos ofrece un enlace en rojo que pone Crearlo. Entramos ahí y pegamos lo que habíamos copiado en el taller. Finalmente guardamos los cambios en Publicar la página

ESPAÑA

### ión Taller Preferencias Beta Lista de seguimiento Contribuciones Salir  $\alpha$ Buscar en Wikipedia

### Resultados de la búsqueda

Para más opciones de búsqueda, vea Ayuda: Búsqueda. Q Artículo de ejemplo Búsqueda avanzada: Ordenar por relevancia X **Buscar en:** (Principal)  $X$ ) (Portal  $X$ ) (Anexo X)

Si consideras que este artículo debería existir y dispones de fuentes fiables, puedes crearlo ter nuestro asistente

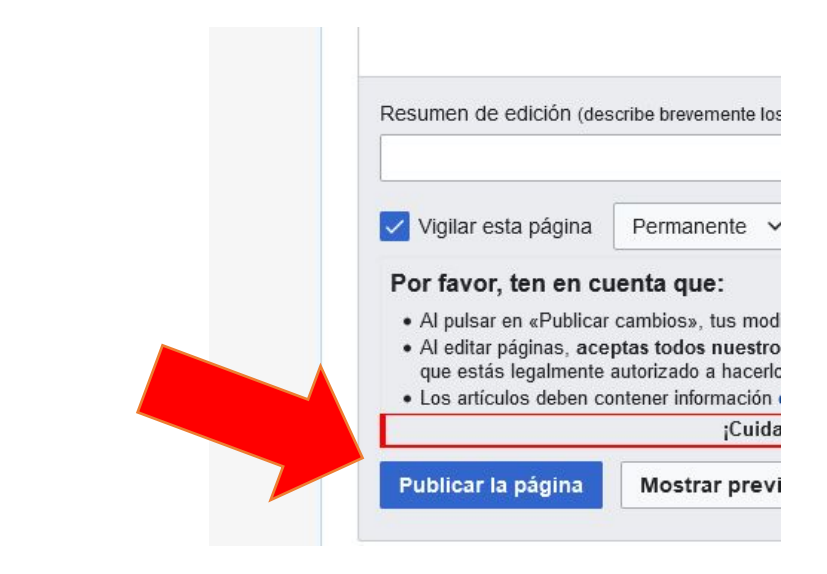

# **Y ahora… ¡a consultar**  fuentes y a escribir!

WIKIMEDIA

ESPAÑA